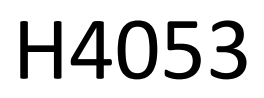

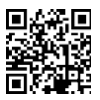

# Zewnętrzna kamera akumulatorowa GoSmart IP-200 / IP-210 SNAP z Wi-Fi

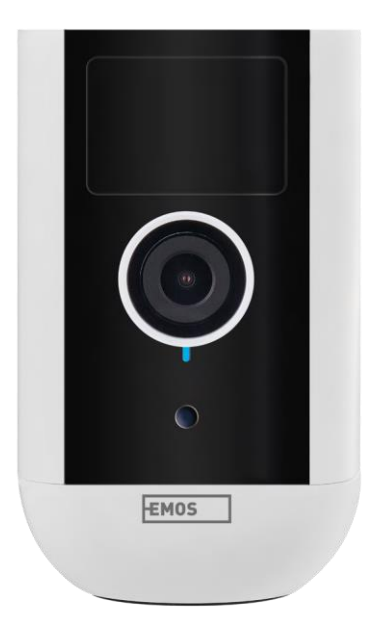

# ~7 Spis treści

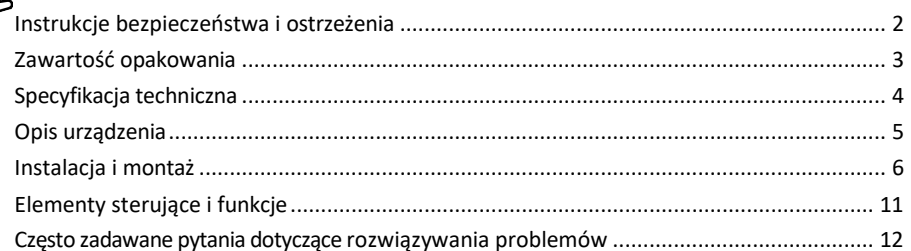

# <span id="page-1-0"></span>Instrukcje bezpieczeństwa i ostrzeżenia

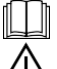

Przed użyciem urządzenia należy zapoznać się z instrukcją obsługi.

Należy przestrzegać instrukcji bezpieczeństwa zawartych w niniejszym podręczniku.

- Nie wyrzucaj urządzeń elektrycznych jako niesegregowanych odpadów komunalnych, korzystaj z punktów zbiórki odpadów segregowanych. Aby uzyskać aktualne informacje na temat punktów zbiórki odpadów, należy skontaktować się z lokalnymi władzami. Jeśli urządzenia elektryczne są wyrzucane na wysypiska
	- śmieci, niebezpieczne substancje mogą przedostać się do wód gruntowych

i przedostają się do łańcucha pokarmowego, szkodząc zdrowiu.

Do czyszczenia zabrudzeń na zewnątrz urządzenia nie należy używać wody ani środków chemicznych. Zawsze używaj suchej szmatki, aby zapobiec uszkodzeniom mechanicznym i porażeniu prądem.

Nie wolno podłączać przewodu zasilającego do gniazdka elektrycznego mokrymi lub wilgotnymi rękami, ponieważ istnieje ryzyko porażenia prądem.

Nie należy samodzielnie demontować, naprawiać ani modyfikować urządzenia. Może to spowodować pożar, porażenie prądem elektrycznym lub trwałe uszkodzenie.

EMOS spol. s r.o. oświadcza, że produkty H4053, H4063 są zgodne z zasadniczymi wymaganiami i innymi odpowiednimi postanowieniami dyrektyw. Sprzęt może być swobodnie eksploatowany w UE.

Deklarację zgodności można znaleźć na stronie internetowej http://www.emos.eu/download.

Urządzenie może być eksploatowane na podstawie ogólnego zezwolenia nr VO-R/10/07.2021-8 z późniejszymi zmianami.

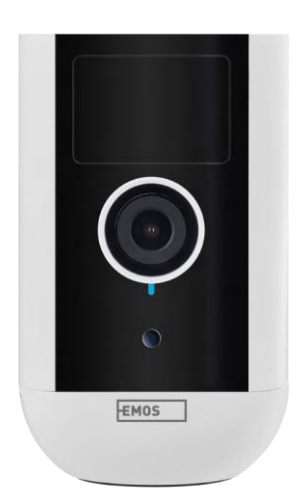

<span id="page-2-0"></span>Zawartość

opakowania Moduł kamery Zasilacz Kabel USB Uchwyt magnetyczny Uchwyt obrotowy Zestaw śrub Instrukcja obsługi

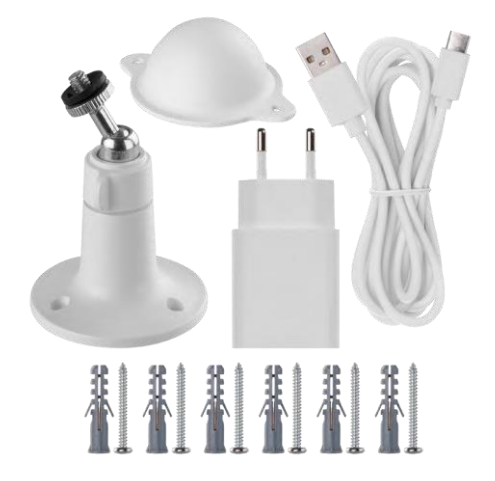

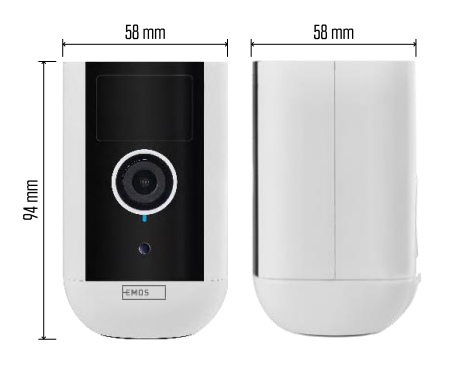

<span id="page-3-0"></span>Dane techniczne Zasilanie: DC 5 V/1 A Wymiary: 58 × 58 × 94 mm Waga netto: 225 g Rozdzielczość: H4053 - 1 920 × 1 080 / H4063 - 2 592 x 1 944 Sensor: H4053 - 1/2.9'' 2-megapikselowy CMOS / H4063 - 1/2.7'' 5-megapikselowy CMOS Pojemność baterii: 9 000 mAh Zasięg detekcji PIR: 9 m Kąt detekcji PIR: 120° Obiektyw: 3,2 mm, F2.0 Pamięć masowa: Karta SD (maks. 128 GB, FAT32), pamięć masowa w chmurze Stopień ochrony: IP65 Aplikacja: EMOS GoSmart dla systemów Android i iOS Łączność: Wi-Fi 2,4 GHz (IEEE802.11b/g/n) Pasmo częstotliwości: 2,400-2,4835 GHz Maksymalna liczba użytkowników: 4

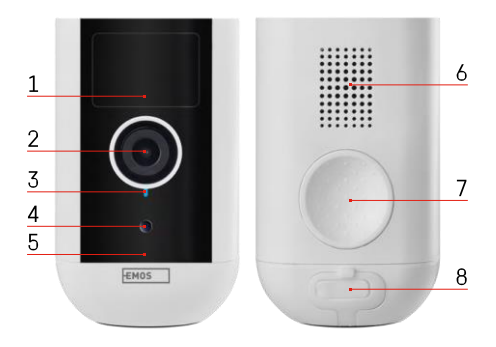

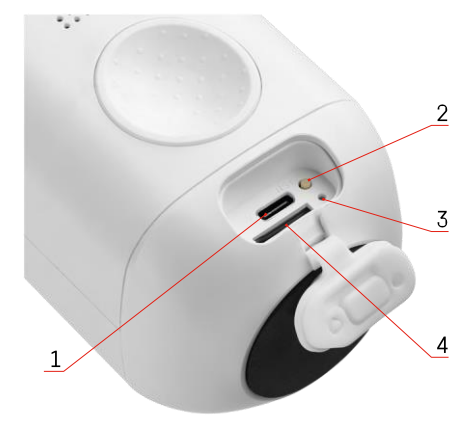

# <span id="page-4-0"></span>Opis urządzenia

- 1 Czujnik PIR
- 2 Obiektyw
- 3 Kontrolka stanu
	- Dioda LED świeci na c z e r w o n o : ustawienia sieciowe są
		- n i e p r a w i d ł o w e .
	- Dioda LED miga na czerwono: kamera przygotowuje się do połączenia z siecią Wi-Fi.
	- Dioda LED miga szybko na czerwono: nawiązano połączenie z siecią Wi-Fi.
	- Dioda LED świeci na niebiesko: kamera działa prawidłowo.
- 4 Czujnik światła (używany do rozróżniania dnia i nocy)
- 5 Mikrofon
- 6 Głośnik
- 7 Miejsce do zamocowania uchwytu magnetycznego
- 8 Wodoodporna osłona portu ładowania i przycisków sterujących. Mniejszą pokrywę wewnętrzną można otworzyć, podłączyć kabel zasilający i zachować stopień ochrony IP. nawet podczas ładowania.
- 1 Port ładowania
- 2 Przycisk resetowania Naciśnij przycisk RESET przez 5 sekund, aby przywrócić ustawienia fabryczne urządzenia.
- 3 Kontrolka ładowania:
	- Dioda LED świeci na czerwono: bateria jest ładowana.
	- Dioda LED świeci na niebiesko: ładowanie
- zostało zakończone. 4 Gniazdo karty SD

## Zawiadomienie

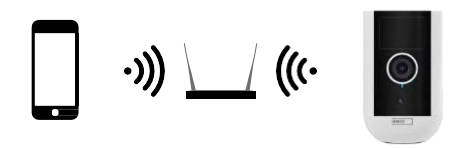

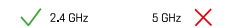

Kamera obsługuje tylko Wi-Fi 2,4 GHz (nie obsługuje 5 GHz).

# <span id="page-6-0"></span>Instalacja i montaż Montaż uchwytu magnetycznego

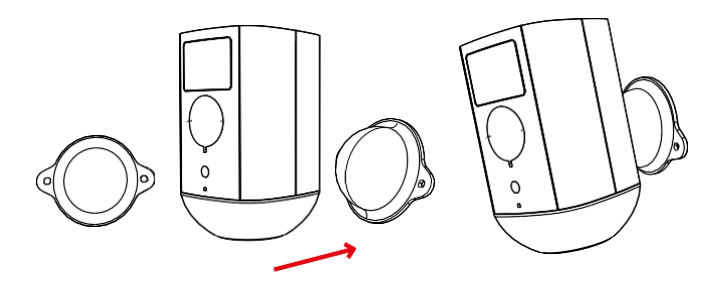

- 1. Umieść wspornik w wybranym miejscu, a następnie przykręć go śrubami.
- 2. Umieść kamerę na uchwycie magnetycznym i wyreguluj kierunek zgodnie z potrzebami.

# $0 - 360^\circ$  $\begin{array}{c} \diagup \\ \diagup \\ \diagdown \end{array}$ **TER**  $0~90^\circ$

Montaż wspornika obrotowego

Umieść wspornik w wybranym miejscu, a następnie przykręć go śrubami.

- 1. Umieść kamerę na uchwycie obrotowym i wyreguluj kierunek zgodnie z potrzebami.
- 2. Po ustawieniu pozycji kamery należy zamocować ją za pomocą śruby.

#### Parowanie z aplikacją

Instalowanie aplikacji EMOS GoSmart

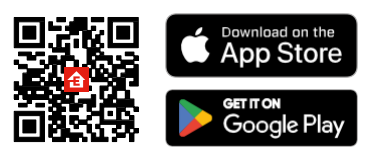

Aplikacja jest dostępna dla systemów Android i iOS w sklepach Google Play i App Store. Aby pobrać aplikację, należy zeskanować odpowiedni kod QR.

Aplikacja mobilna EMOS Go!

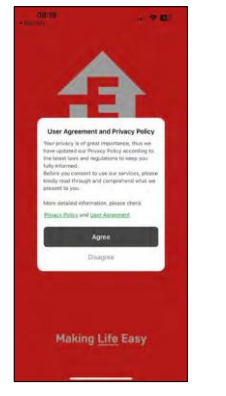

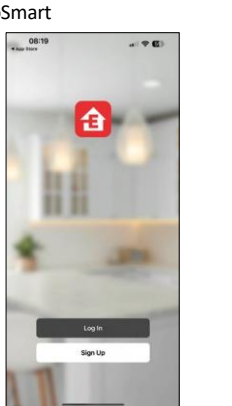

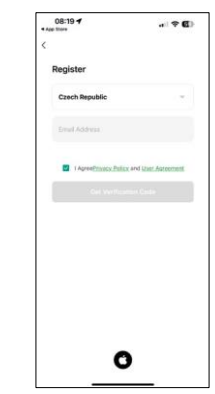

Otwórz aplikację EMOS GoSmart i potwierdź politykę prywatności, a następnie kliknij przycisk Zgadzam się. Wybierz opcję rejestracji.

Wprowadź nazwę ważnego adresu e-mail i wybierz hasło. Potwierdź swoją zgodę na politykę prywatności. Wybierz opcję rejestracji.

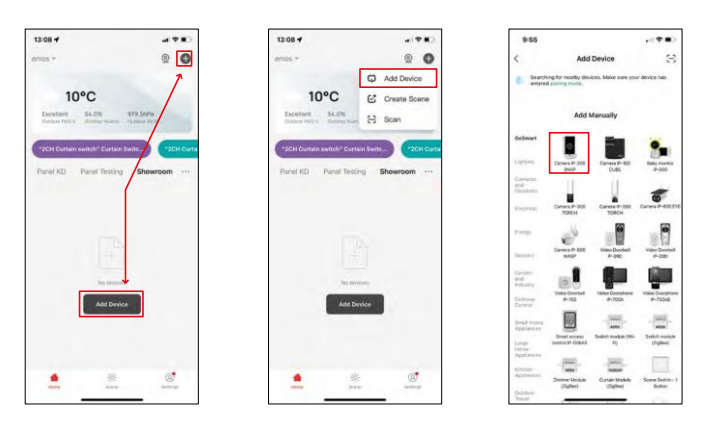

Wybierz opcję Dodaj urządzenie.

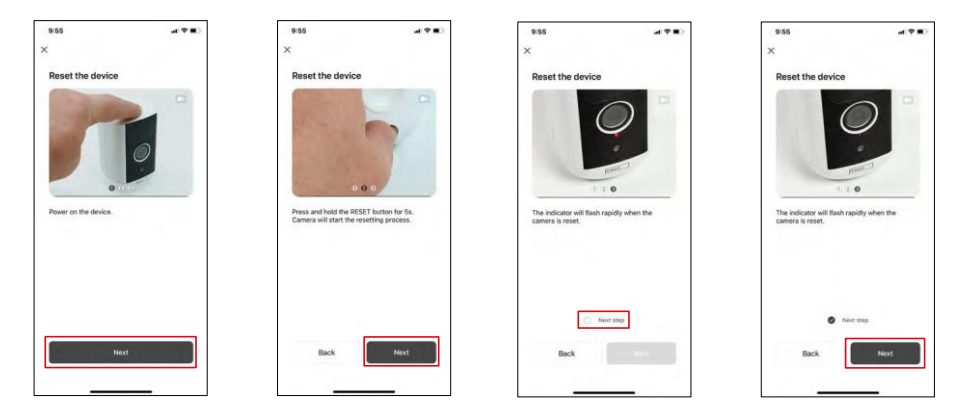

Włącz urządzenie, przytrzymując przycisk na górze.

Zresetuj urządzenie za pomocą przycisku RESET znajdującego się pod gumową osłoną z tyłu kamery. Upewnij się, że czerwona dioda LED miga.

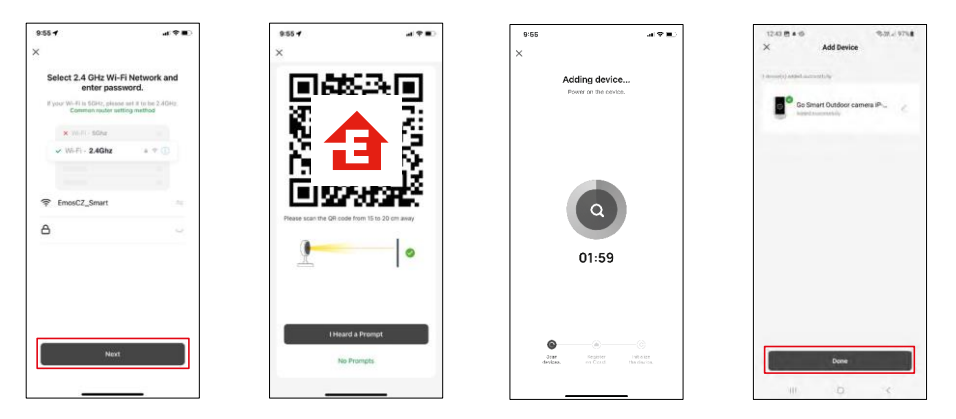

Wprowadź nazwę i hasło sieci Wi-Fi. Informacje te pozostają zaszyfrowane i służą do zdalnej komunikacji kamery z urządzeniem mobilnym.

Na wyświetlaczu urządzenia mobilnego pojawi się kod QR.

Umieść kod QR przed obiektywem aparatu.

Potwierdź, że usłyszałeś sygnał dźwiękowy oznaczający pomyślne

sparowanie. Urządzenie zostanie automatycznie znalezione.

Urządzenie jest

zlokalizowane.

Potwierdź przyciskiem

Gotowe.

# Ikony i kontrolki

Opis elementów sterujących w aplikacji

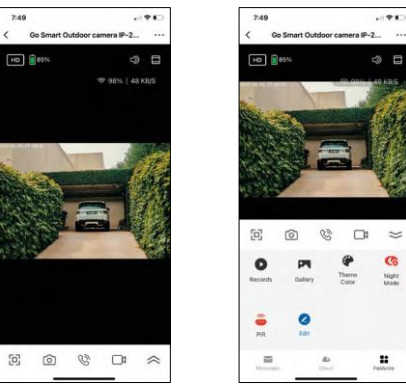

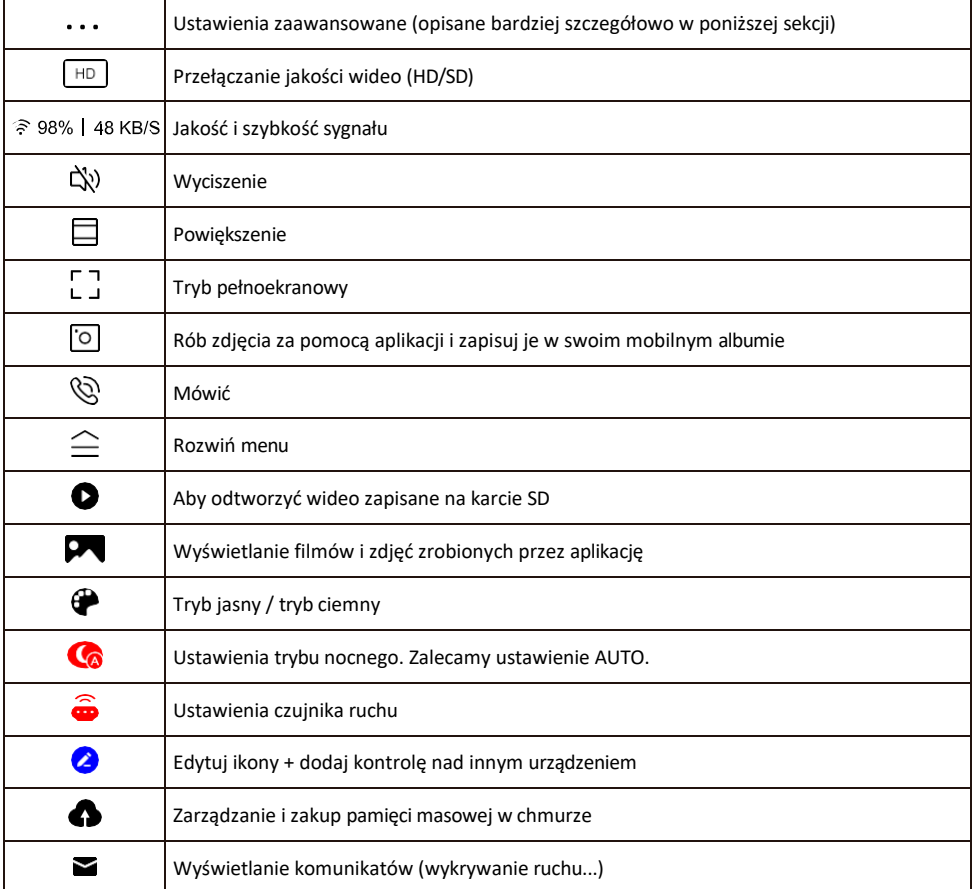

#### Opis ustawień rozszerzenia

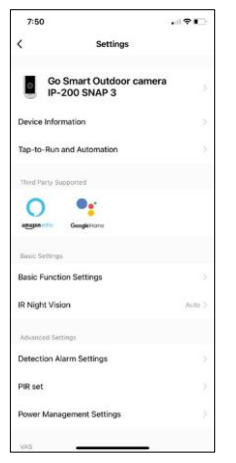

- Informacje o urządzeniu podstawowe informacje o urządzeniu i jego właścicielu.
- Tap-to-Run i Automatyzacja Przeglądanie scen i automatyzacji przypisanych do urządzenia. Tworzenie scen jest możliwe bezpośrednio w menu głównym aplikacji w sekcji

"Sceny". W przypadku H4053 może to być na przykład automatyzacja, w której niższa czułość wykrywania ruchu zostanie ustawiona między 18:00 a 7:00.

- Ustawienia funkcji podstawowych włączanie/wyłączanie podstawowych funkcji sterowania, takich jak automatyczne obracanie ekranu lub znak wodny z wyświetlaniem godziny i daty. Innym ważnym ustawieniem jest możliwość wyboru komunikacji jedno- lub dwukierunkowej.
- IR Night Vision Ustawienie trybu nocnego.
- Ustawienia alarmu wykrywania ustawienia alarmu.
- Obszar aktywności Ustaw strefę, w której kamera rejestruje ruch. Na przykład, jeśli kamera wykrywa drogę, nie chcesz, aby kamera ostrzegała Cię o każdym przejeżdżającym samochodzie, więc ta funkcja pozwala wybrać obszar, który będzie wykrywany przez czujnik ruchu.

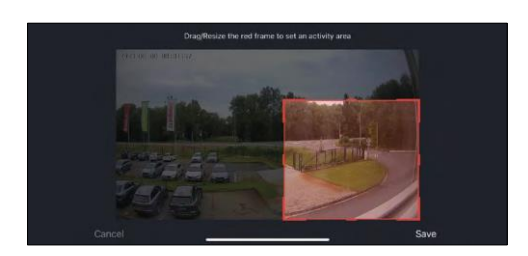

- Filtrowanie ludzkiego ciała Rozpoznawanie konturów ludzkiego ciała. Po włączeniu tej funkcji urządzenie nie powinno ostrzegać o każdym ruchu, ale tylko wtedy, gdy rozpozna ludzkie ciało.
- PIR set Włączanie/wyłączanie czujnika ruchu i ustawianie jego czułości.
- Ustawienia zarządzania energią wyświetla aktualny stan baterii, źródło zasilania i powiadamia, jeśli bateria spadnie poniżej określonego procentu.
- Powiadomienie offline aby uniknąć ciągłych przypomnień, powiadomienie zostanie wysłane, jeśli urządzenie pozostanie w trybie offline przez ponad 30 minut.

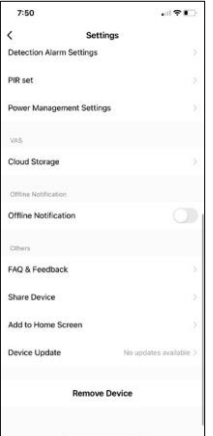

- Przechowywanie w chmurze ustawienia przechowywania w chmurze. Chmura nie jest dołączona do zestawu, ale można ją dodatkowo zakupić za pośrednictwem aplikacji.
- Powiadomienie offline aby uniknąć ciągłych przypomnień, powiadomienie zostanie wysłane, jeśli urządzenie pozostanie w trybie offline przez ponad 30 minut.
- FAQ i opinie Zobacz najczęściej zadawane pytania wraz z ich rozwiązaniami oraz możliwość wysłania pytania/sugestii/opinii bezpośrednio do nas.
- Udostępnianie urządzenia udostępnianie zarządzania urządzeniem innemu użytkownikowi
- Dodaj do ekranu głównego Dodaj ikonę do ekranu głównego telefonu. Dzięki temu krokowi nie musisz za każdym razem otwierać urządzenia za pomocą aplikacji, ale po prostu kliknij bezpośrednio na dodaną ikonę, a przeniesie Cię ona bezpośrednio do widoku kamery
- Aktualizacja urządzenia Aktualizacja urządzenia. Opcja włączenia automatycznych aktualizacji

• Usuń urządzenie - usuń i odparuj urządzenie. Ważny krok, jeśli chcesz zmienić właściciela urządzenia. Po dodaniu urządzenia do aplikacji jest ono sparowane i nie można go dodać do innego konta.

# <span id="page-12-0"></span>Elementy sterujące i funkcje

#### Nagrywanie na kartę SD

Jedną z podstawowych funkcji domowego systemu bezpieczeństwa jest funkcja nagrywania na kartę SD.

Kamera jest zasilana bateryjnie, więc aby oszczędzać baterię i miejsce na karcie SD, nie nagrywa w sposób ciągły, ale tylko kilka sekund materiału, gdy czujnik PIR wykryje ruch.

Kamera obsługuje karty SD o maksymalnym rozmiarze 128 GB w formacie FAT32. Wystarczające są jednak karty SD o pojemności 32 GB. Po zapełnieniu karty SD nagrania są automatycznie nadpisywane.

Instrukcje dotyczące włączania funkcji karty SD:

- 1. Włóż kartę Micro SD do odpowiedniego gniazda pod gumową izolacją z tyłu kamery.
- 2. Otwórz zaawansowane ustawienia urządzenia i wybierz "Ustawienia pamięci".
- 3. Sformatuj kartę SD. OSTRZEŻENIE: Nie wyłączaj aplikacji ani nie przerywaj procesu formatowania karty SD.
- 4. Włącz czujnik PIR i ustaw wymaganą czułość. W ustawieniach dostępna jest opcja włączenia/wyłączenia rozpoznawania ludzkiego ciała, aby zapobiec alarmom, gdy kamera wykryje na przykład ruch zwierzęcia lub drzewa. Korzystanie z Można również wyznaczyć "Obszar aktywności", w którym kamera ma wykrywać ruch (na przykład nie chcesz,

aby kamera ostrzegała Cię o każdym samochodzie jadącym drogą, którą widzi kamera).

5. Gdy kamera wykryje ruch, nagra również kilka sekund materiału, który można znaleźć na ikonie:

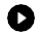

### <span id="page-13-0"></span>Często zadawane pytania dotyczące rozwiązywania problemów

Nie mogę sparować urządzeń. Co mogę zrobić?

- Upewnij się, że korzystasz z sieci Wi-Fi 2,4 GHz i masz wystarczająco silny sygnał.
- Zezwól aplikacji na wszystkie uprawnienia w ustawieniach.
- Upewnij się, że korzystasz z najnowszej wersji mobilnego systemu operacyjnego i najnowszej wersji aplikacii.

Słyszą mnie na zewnątrz, ale ja nie słyszę dźwięku na zewnątrz / Słyszę dźwięk na zewnątrz, ale oni nie słyszą mnie.

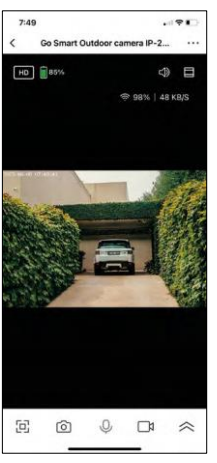

- Upewnij się, że przyznałeś aplikacji wszystkie uprawnienia, zwłaszcza do mikrofonu.
- Problemem może być również komunikacja jednokierunkowa. Jeśli na dole widoczna jest ikona: $\bigcirc$ , oznacza to, że urządzenie jest ustawione na komunikację jednokierunkową.
- Aby to skorygować, przejdź do menu "Ustawienia funkcji podstawowych" i ustaw "Tryb rozmowy" na "Rozmowa dwukierunkowa". Menu to można znaleźć w ustawieniach wewnętrznych (patrz rozdział "Opis ustawień wewnętrznych").
- Prawidłowa ikona dla komunikacji dwukierunkowej wygląda następująco:  $\mathbb{Q}$

Nie otrzymuję powiadomień, dlaczego?

- Zezwól aplikacji na wszystkie uprawnienia w ustawieniach.
- Włącz powiadomienia w ustawieniach aplikacji (Ustawienia -> Powiadomienia aplikacji).

Jakiej karty SD mogę użyć?

• Karta SD o maksymalnej pojemności 128 GB i minimalnej klasie prędkości CLASS 10 w formacie FAT32.

Czy po zapełnieniu pamięci karty SD najstarsze zapisy są automatycznie nadpisywane, czy też użytkownik musi usunąć je ręcznie?

• Tak, rekordy są nadpisywane automatycznie.

#### Kto może korzystać ze sprzętu?

- Obiekty muszą zawsze mieć administratora (właściciela).
- Administrator może udostępniać sprzęt pozostałym członkom gospodarstwa domowego i przypisywać im uprawnienia